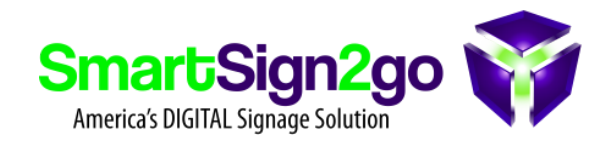

Plug a mouse into the IAdea player and connect the player to your TV display and power.

2. Once it boots up you will see a screen like the image below. Click on the "Set

Content" button:

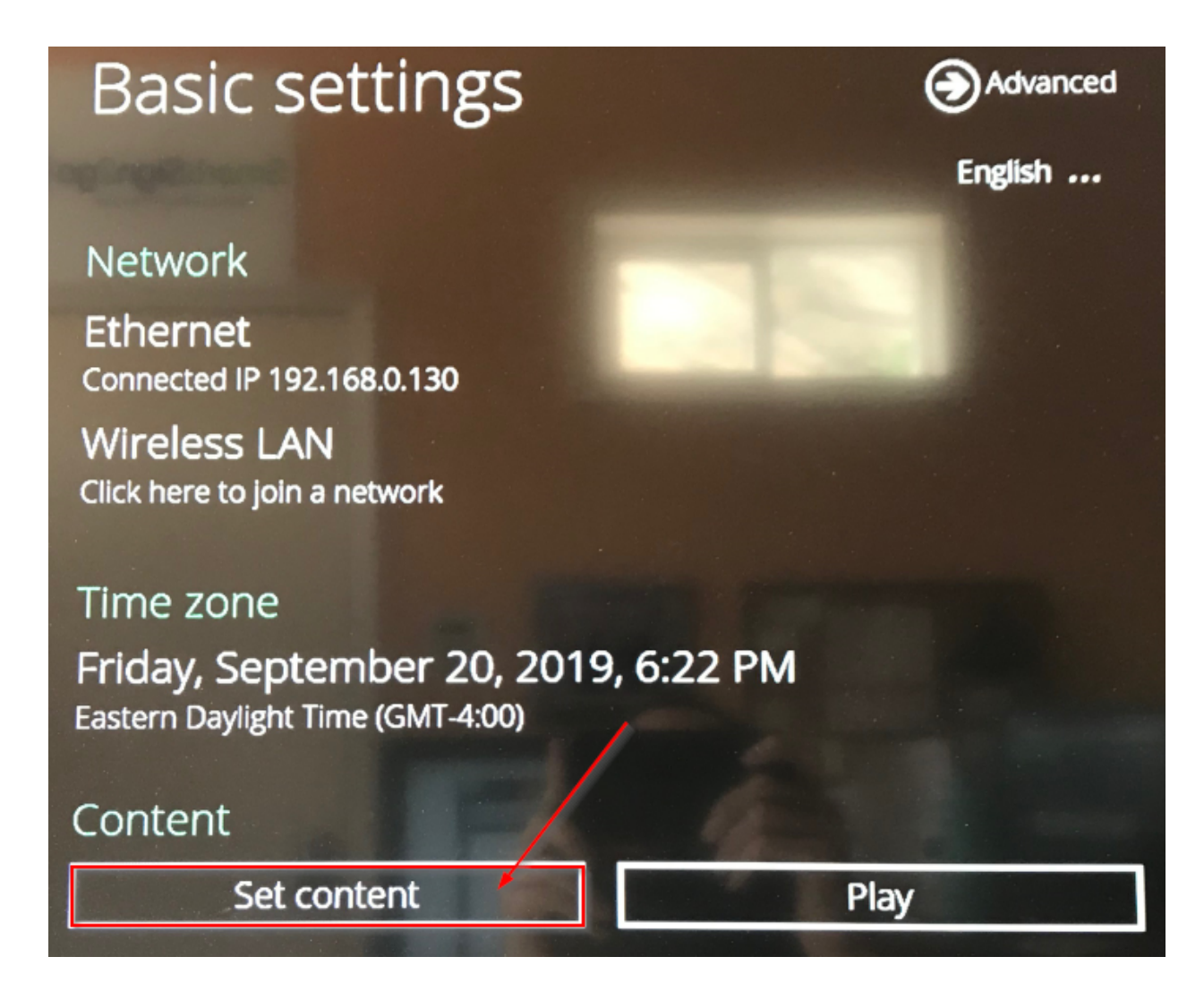

## 3. Next type in the SmartSign2go player registration URL of http://smartsign2go.playr.biz/play

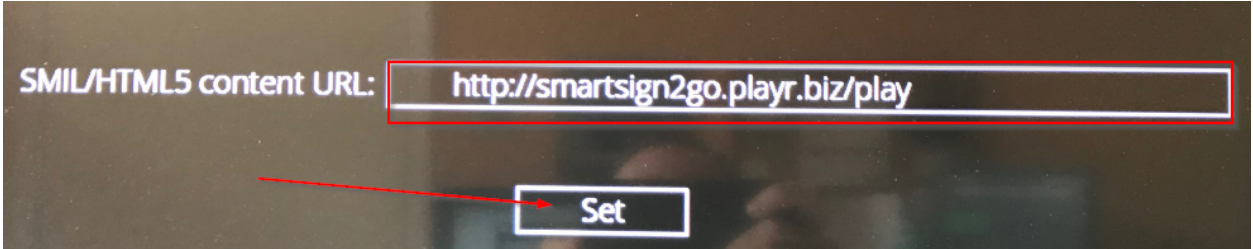

4. Next the player will countdown 15 seconds and then display a registration code that you can enter into your account to register the player.

5. Inside your SmartSign2go account, click on Settings at the top and then Players at the right and then look towards the top where you can enter the registration code, give your player a name and direct it to play the Channel of your choice.

6. Now just wait for the countdown on-screen to complete and your Channel will begin running!

In order to be reasonably sure that the player will be able to run reliably over time you will need to simply let it run for a while and ideally watch it. If the content is too difficult for it to play then it will periodically crash and perform an automatic reboot.

Based on our observations so far, this player will only be able to run reliably with fairly static material. If you try to use many of our animation features, videos and/or an overly long playlist then it won't be able to keep up. This is to be expected since it is the lowest performance, lowest cost model that IAdea offers.